# Inhoudsopgave

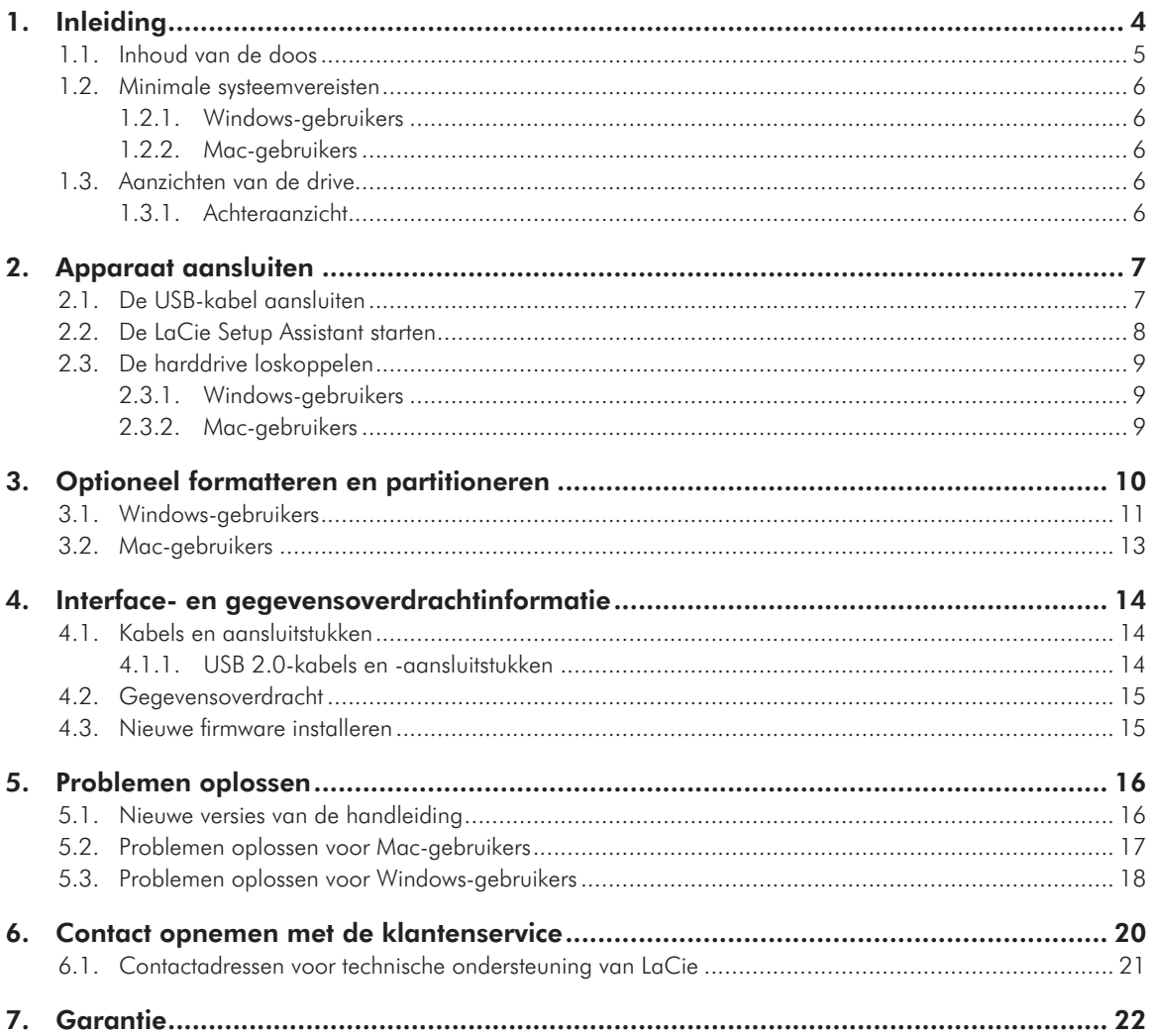

#### **Copyrights**

Copyright © 2009 LaCie. Alle rechten voorbehouden. Niets uit deze uitgave mag zonder voorafgaande schriftelijke toestemming van LaCie worden verveelvoudigd, opgeslagen in een gegevenssysteem of worden overgedragen in enige vorm of op enige wijze, hetzij elektronisch, mechanisch, door fotokopieën, opnamen of op enige andere manier.

#### Handelsmerken

Apple, Mac en Macintosh zijn gedeponeerde handelsmerken van Apple Computer, Inc. Microsoft, Windows 2000, Windows XP en Windows Vista zijn gedeponeerde handelsmerken van Microsoft Corporation. De overige handelsmerken die in deze handleiding worden genoemd, behoren toe aan hun respectievelijke eigenaren.

#### Wijzigingen

Het materiaal in dit document dient uitsluitend ter informatie en kan zonder kennisgeving worden gewijzigd. Hoewel bij de voorbereiding van dit document redelijkerwijs alles in het werk is gesteld om de nauwkeurigheid ervan te waarborgen, aanvaardt LaCie geen aansprakelijkheid voor gevolgen van fouten of weglatingen in dit document of gevolgen van het gebruik van de hierin opgenomen informatie. LaCie behoudt zich het recht voor om wijzingen of revisies in het ontwerp of de handleiding van het product aan te brengen, zonder voorbehoud en zonder de verplichting om iemand van dergelijke revisies en wijzigingen op de hoogte te stellen. Verklaring van conformiteit voor Canada Dit digitale apparaat van klasse A voldoet aan alle vereisten van de Canadese verordeningen voor interferentie veroorzakende apparatuur.

#### FCC-verklaring

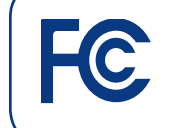

Getest op conformiteit met FCC-normen voor thuis- en kantoorgebruik

LaCie petit Hard Disk

Dit apparaat voldoet aan deel 15 van de FCC-voorschriften. Voor de bediening gelden de volgende voorwaarden:

- 1. De apparaten mogen geen schadelijke storingen veroorzaken.
- 2. De apparaten moeten bestand zijn tegen storingen die zij opvangen, met inbegrip van storing die een ongewenste werking kan veroorzaken.

OPMERKING: Deze apparatuur is getest en voldoet aan de kenmerken en beperkingen van een digitaal apparaat van Klasse B, overeenkomstig Deel 15 van de FCC-voorschriften. Deze beperkingen zijn bedoeld om te voorzien in redelijkerwijs adequate bescherming tegen schadelijke storing bij een installatie in een niet-commerciële omgeving. De apparatuur genereert en gebruikt radiofrequentie-energie en kan deze uitstralen. Wanneer de apparatuur niet volgens de gebruikershandleiding geïnstalleerd en gebruikt wordt, kan schadelijke interferentie ontstaan met radiocommunicatie. De garantie dat er geen storing bij een bepaalde installatie zal optreden, kan echter niet worden gegeven. Wanneer de apparatuur de ontvangst van radio of televisie stoort (dit kan worden vastgesteld door de apparatuur uit en in te schakelen) wordt u verzocht de storing te verhelpen door één van de volgende maatregelen te treffen:

- ✦ Richt de ontvangstantenne opnieuw of verplaats deze.
- ✦ Vergroot de afstand tussen de apparatuur en de ontvanger.
- ✦ Sluit de apparatuur aan op een wandcontactdoos in een ander circuit dan waarop de ontvanger is aangesloten.
- ✦ Raadpleeg de leverancier of een ervaren radio-/televisiemonteur voor assistentie.

Wijzigingen in dit product die niet zijn goedgekeurd door LaCie kunnen ertoe leiden dat het niet voldoet aan de voorschriften van FCC & Industry Canada en zorgen ervoor dat de bevoegdheid van de gebruiker om deze apparatuur te bedienen komt te vervallen.

### Verklaring van CEcertificering van de fabrikant

Wij, LaCie, verklaren plechtig dat dit product aan de volgende Europese normen voldoet: Klasse B EN60950, EN55022, EN55024

Onder verwijzing naar de volgende condities: Laagspanningsrichtlijn 73/23/EEG; EMCrichtlijn 89/336/EEG

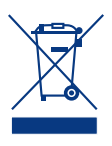

Dit symbool op het product of op de verpakking duidt aan dat u het product niet mag wegwerpen met uw gewone huishoudelijk afval. In plaats daarvan bent u er-

voor verantwoordelijk uw niet meer bruikbare apparatuur af te voeren naar een daartoe aangewezen inzamelpunt voor recycling van afgedankte elektrische en elektronische apparatuur. Afzonderlijke inzameling en recycling van als afval afgevoerde apparatuur draagt bij aan het behoud van natuurlijke hulpbronnen en waarborgt dat de apparatuur wordt verwerkt op een manier die de volksgezondheid en het milieu beschermt. Neem voor meer informatie over recyclingafgiftepunten voor afgedankte apparatuur contact op met de gemeente, de gemeentereinigingsdienst of met de leverancier van het product.

**LET OP:** De garantie op deze harddrive van LaCie kan komen te vervallen wanneer de bovenstaande voorzorgsmaatregelen niet worden opgevolgd.

## Gezondheids- en veiligheidsmaatregelen

- ◆ Alleen bevoegde personen mogen onderhoud uitvoeren aan dit apparaat.
- ✦ Lees deze gebruikshandleiding zorgvuldig en volg de juiste procedure bij het instal leren van het apparaat.
- ✦ Maak uw LaCie petit niet open en pro beer het apparaat niet te demonteren of aan te passen. Breng nooit metalen voorwerpen in de drive om het risico op elektrische schokken, brand, kortsluiting of gevaarlijke emissies te vermijden. De LaCie petit bevat geen onderdelen die door de gebruiker onderhouden of ge repareerd kunnen worden. Als er sprake lijkt te zijn van een storing, laat het ap paraat dan nakijken door gekwalificeerd LaCie-servicepersoneel.
- ✦ Stel het apparaat nooit bloot aan regen en gebruik het nooit in de buurt van water of onder vochtige of natte omstandighe den. Plaats nooit voorwerpen die vloeistof bevatten op de LaCie petit, aangezien de vloeistof in de openingen van het appa raat terecht kan komen. Als u dit wel doet, neemt het risico op elektrische schokken, kortsluiting, brand en lichamelijk letsel toe.

## Voorzorgsmaatregelen voor algemeen gebruik

- ✦ Stel de LaCie petit niet bloot aan tem peraturen buiten het bereik van 5 °C tot 35 °C. Bovendien moet de luchtvochtig heid in bedrijf binnen het bereik van 5% tot 80% (niet condenserend) liggen en de luchtvochtigheid bij opslag binnen het bereik van 10% tot 90% (niet condense rend). Als u dit wel doet, kan de LaCie pe tit beschadigd raken of kan de behuizing vervormen. Plaats uw LaCie petit niet in de nabijheid van een warmtebron en stel het apparaat niet bloot aan zonlicht (ook niet achter glas). Aan de andere kant kan het plaatsen van de LaCie petit in een te koude of vochtige omgeving tot bescha diging van het apparaat leiden.
- ✦ Ontkoppel altijd de LaCie petit als de kans bestaat op bliksem of als het ap paraat langere tijd niet wordt gebruikt. Anders is er een verhoogd risico op elek trische schokken, kortsluiting of brand.
- ✦ Gebruik de LaCie petit niet in de nabij heid van andere elektrische apparaten zoals televisietoestellen of radio's. Als u dat wel doet, ontstaat er mogelijk interfe rentie die de werking van de andere pro ducten negatief beïnvloedt.
- ✦ Plaats de LaCie petit niet in de nabij heid van bronnen van magnetische interferentie zoals computerschermen, televisietoestellen of luidsprekers. Mag netische interferentie kan de werking en stabiliteit van uw LaCie petit beïnvloe den.
- ✦ Plaats geen zware voorwerpen op de LaCie petit en oefen geen overmatige kracht uit op het apparaat.
- ✦ Oefen nooit overmatige kracht uit op de LaCie petit. Raadpleeg wanneer u een probleem ontdekt het hoofdstuk Proble men oplossen in deze handleiding.

**LET OP:** De garantie op deze LaCie petit kan komen te vervallen wanneer de boven staande voorzorgsmaatregelen niet worden opgevolgd.

**BELANGRIJKE INFORMATIE:** Elk verlies en elke beschadiging of vernietiging van gege vens tijdens het gebruik van een LaCie-drive is uitsluitend de verantwoordelijkheid van de ge bruiker en LaCie kan onder geen beding aan sprakelijk worden gesteld voor het terughalen of herstellen van deze gegevens. Teneinde het verlies van uw gegevens te voorkomen, advi seert LaCie dringend TWEE kopieën van uw gegevens te bewaren, bijvoorbeeld één op uw externe harde schijf en een tweede op uw inter ne harde schijf, een andere externe harde schijf of enig ander verwisselbaar opslagmedium. La - Cie biedt daartoe een compleet assortiment cden dvd-drives. Meer informatie over het maken van back-ups kunt u vinden op onze website.

#### **BELANGRIJKE INFORMATIE:**

GB = 1.000.000.000 bytes. 1 TB = 1.000.000.000.000 bytes. Eenmaal gefor matteerd hangt de feitelijk beschikbare op slagcapaciteit af van de bedrijfsomgeving (gewoonlijk 5-10% minder).

# <span id="page-3-0"></span>1. Inleiding

Met meer dan een decennium designuitblinkers heeft LaCie een nieuwe serie drives op de markt gebracht die gekenmerkt wordt door tijdloosheid en een mix van spitsvondig ontwerp en hightech. Deze nieuwste drives bieden prestatiegerichte oplossingen die u op krachtdadige wijze door uw vakspecifieke toepassingen loodsen.

De LaCie petit is ideaal voor snelheidsintensieve toepassingen en voor het opvangen van de continue wijzigingen in uw veeleisende databeheerbehoeften. Door de bedrijfszekerheid en stabiliteit is de LaCie petit een ideale oplossing voor het toevoegen van opslagcapaciteit aan uw computer. U kunt de schijf in specifieke segmenten (partities) verdelen voor verschillende gegevenstypes, of het partitioneren achterwege laten en de schijf gewoon als één groot volume gebruiken.

## Snelkoppelingen

#### Klik op een onderwerp:

- ✦ [Apparaat aansluiten](#page-6-1)
- ✦ [Optioneel formatteren en partitioneren](#page-9-1)
- ✦ [Problemen oplossen](#page-15-1)

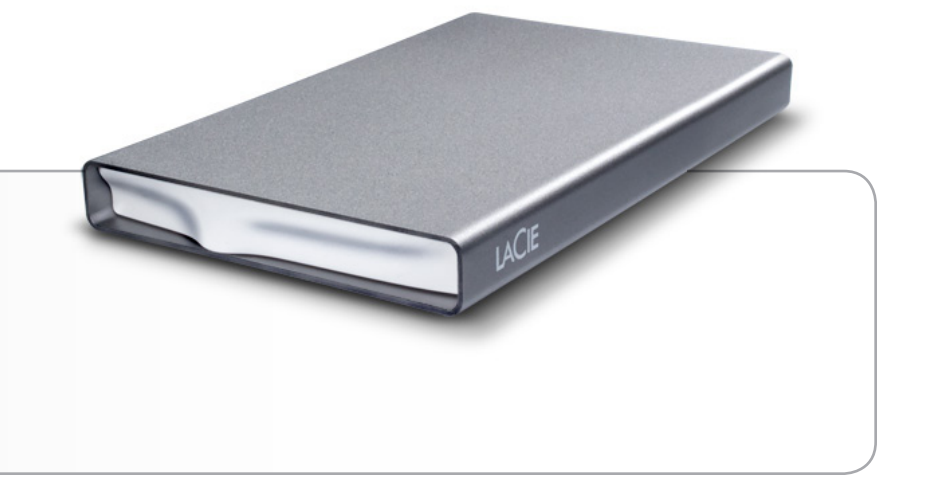

## <span id="page-4-0"></span>1.1. Inhoud van de doos

- **1.** LaCie petit Hard Disk
- **2.** Hi-Speed USB 2.0-kabel

**OPMERKING:** De opslaghulpprogramma's en de gebruikershandleiding zijn voorgeladen op de schijf.

**BELANGRIJKE INFORMATIE:** Bewaar de verpakking. Als het apparaat moet worden gerepareerd of onderhouden, moet het in de oorspronkelijke verpakking worden teruggestuurd.

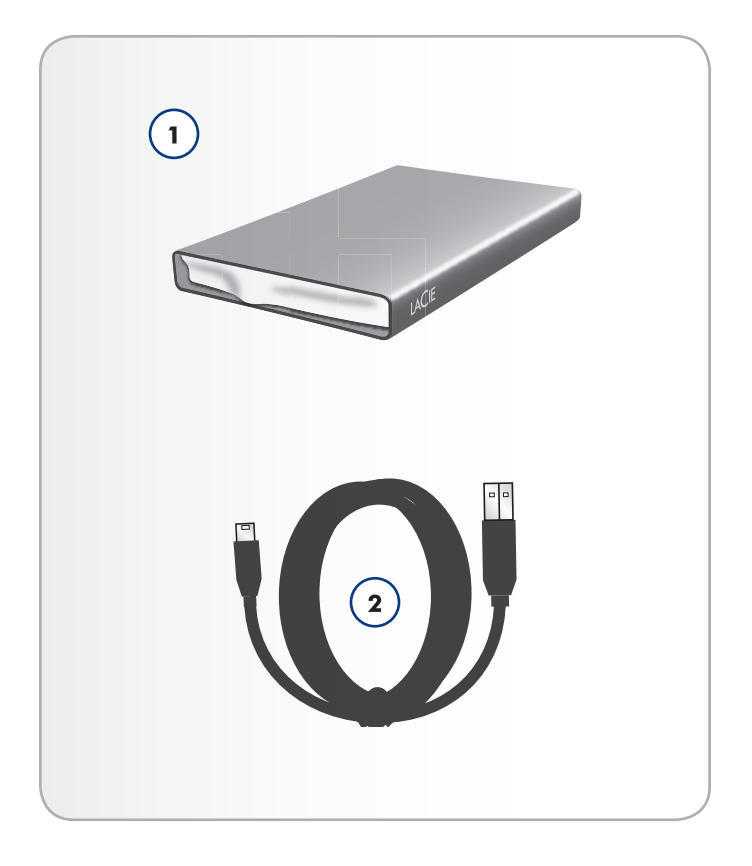

## <span id="page-5-0"></span>1.2. Minimale systeemvereisten

### 1.2.1. Windows-gebruikers

- ✦ Windows XP, Windows Vista, of Windows 7
- ✦ USB 2.0-interfacepoort\*
- ✦ Minimale vrije schijfruimte: 600 MB aanbevolen

### 1.2.2. Mac-gebruikers

- ✦ Mac OS 10.4 of nieuwer
- ✦ USB 2.0-interfacepoort\*
- ✦ Minimale vrije schijfruimte: 600 MB aanbevolen

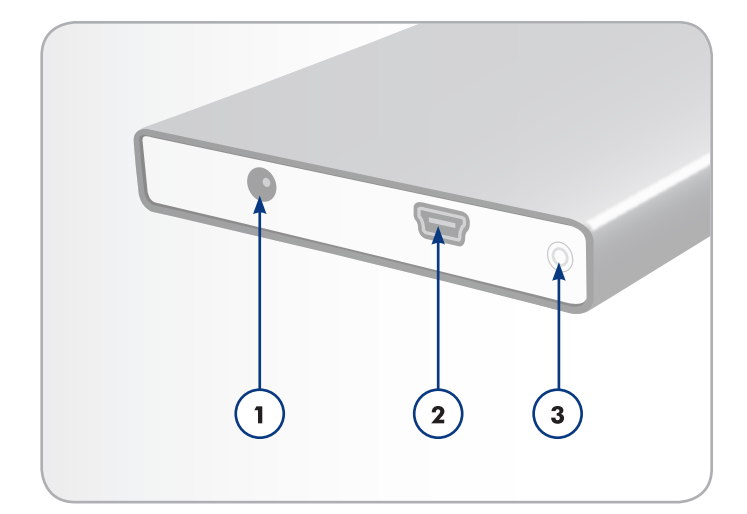

Fig. 01

• Voor USB 2.0-snelheden moet uw drive worden aangesloten op een USB 2.0-hostpoort. Bij een aansluiting op een USB 2.0-poort zal uw drive werken aan USB 2.0-snelheden.

## 1.3. Aanzichten van de drive

### 1.3.1. Achteraanzicht

- **1.** USB-voedingsaansluiting (kabel apart verkocht)
- **2.** USB 2.0-poort
- **3.** Status-LED

# <span id="page-6-1"></span><span id="page-6-0"></span>2. Apparaat aansluiten

Voer de volgende stappen uit om uw LaCie-harddrive aan te sluiten op uw computer.

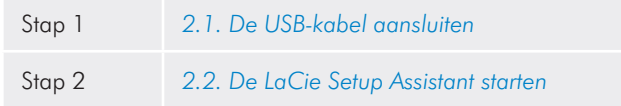

## 2.1. De USB-kabel aansluiten

- 1. Sluit het ene uiteinde van de USB-kabel aan op een beschikbare USB 2.0-poort van uw computer (*Afb. 02*).
- 2. Sluit het andere uiteinde van de USB-kabel aan op de USB 2.0-poort aan de achterzijde van de LaCie petit.
- 3. Na een paar seconden wordt de harde schijf op uw computer geactiveerd en verschijnt in Deze computer/Computer (Windows-gebruikers) of op het bureaublad (Mac-gebruikers).
- 4. Ga verder met paragraaf *2.2. De LaCie Setup Assistant starten*.

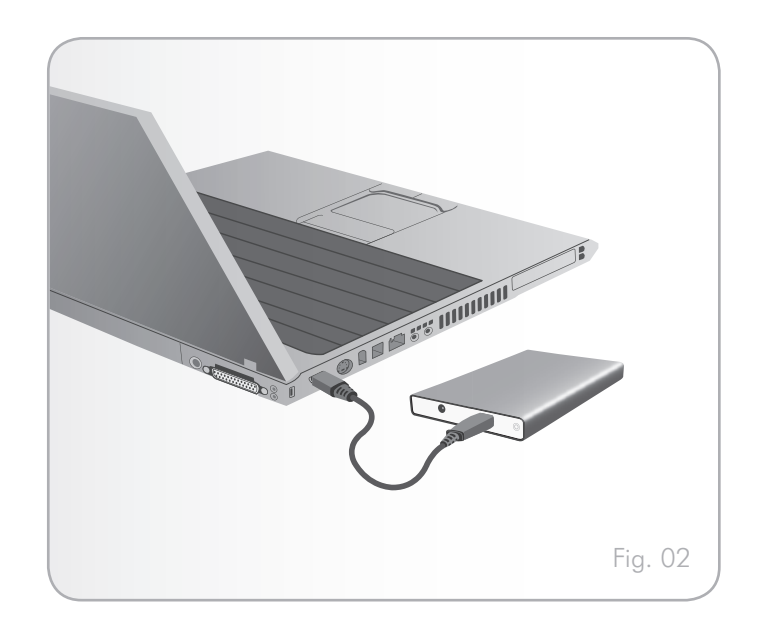

### <span id="page-7-0"></span>2.2. De LaCie Setup Assistant starten

Voordat u de drive gaat gebruiken, moet de LaCie Setup Assistantsoftware worden gestart om uw drive te formatteren.

De Setup Assistant dient slechts eenmaal te worden uitgevoerd en zal hierbij:

- ✦ Uw drive optimaliseren volgens uw behoeften
- ✦ De handleiding en hulpprogramma's vanaf uw drive naar uw computer kopiëren

**BELANGRIJKE INFORMATIE:** LaCie adviseert dat u de handleiding en de hulpprogramma's kopieert naar de interne harddrive van uw computer of een ander medium wanneer de setup is voltooid.

#### De LaCie Setup Assistant starten:

Zorg ervoor dat de drive is aangesloten op uw computer zoals beschreven in paragraaf *2.1*.

Windows-gebruikers: dubbelklik op het pictogram van de LaCiedrive in "Deze computer" en dubbelklik vervolgens op het LaCiepictogram.

Mac-gebruikers: dubbelklik op het pictogram van de LaCie-drive dat verschijnt op het bureaublad of Finder-menubalk en dubbelklik vervolgens op het LaCie-pictogram.

De LaCie Setup Assistant zal u leiden door het optimalisatieproces van de LaCie-harddrive volgens uw behoeften.

**BELANGRIJKE INFORMATIE:** Wanneer u de LaCie Setup Assistant niet opstart, of wanneer u deze afsluit voordat het formatteren is begonnen, zal de schijf niet gereed zijn voor gebruik en handmatig geformatteerd moeten worden. De gebruikershandleidingen en hulpprogramma's zijn dan niet beschikbaar en moeten worden gedownload van de website van LaCie: [www.lacie.com.](www.lacie.com)

**TECHNISCHE OPMERKING:** De LaCie Setup Assistant verhindert niet het gebruik van het hulpprogramma voor schijfbeheer van uw computer bij het formatteren of partitioneren van uw LaCiedrive. Volg de Setup Assistant totdat deze is voltooid en gebruik vervolgens het hulpprogramma voor schijfbeheer van uw computer (Schijfbeheer voor Windows of Schijfhulpprogramma voor Mac) om uw drive opnieuw te formatteren. Raadpleeg hoofdstuk *3. Optioneel formatteren en partitioneren* voor meer informatie.

## <span id="page-8-0"></span>2.3. De harddrive loskoppelen

Externe USB-apparaten bieden "Plug&Play"-functionaliteit. Dit betekent dat uw drive kan worden aangesloten en losgekoppeld terwijl de computer is ingeschakeld. Om storingen te voorkomen, is het echter belangrijk dat de volgende stappen worden uitgevoerd bij het loskoppelen van de harddrive.

### 2.3.1. Windows-gebruikers

Klik in het systeemvak (rechtsonder in uw scherm) op het pictogram Uitwerpen. Dit is een kleine groene pijl boven een hardwareafbeelding (*Afb. 03*).

Er verschijnt een bericht waarin de apparaten worden vermeld die door het pictogram Uitwerpen worden bestuurd (er zou moeten verschijnen "Hardware veilig verwijderen"). Klik op de drive die u wenst los te koppelen.

Vervolgens verschijnt het volgende bericht: "Hardware kan veilig worden verwijderd" of een vergelijkbare melding. Het apparaat kan nu veilig worden losgekoppeld.

### 2.3.2. Mac-gebruikers

Sleep het pictogram van de harddrive naar de prullenbak (*Afb. 04*). (Het hieronder afgebeelde pictogram is een algemeen USBapparaatpictogram. Uw drive kan worden weergegeven door een pictogram dat er als de drive zelf uitziet.)

Wanneer het pictogram van het bureaublad verdwijnt, kan de drive worden verwijderd.

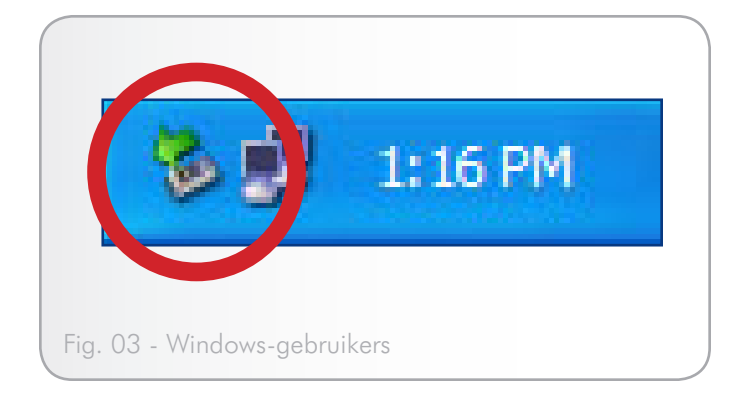

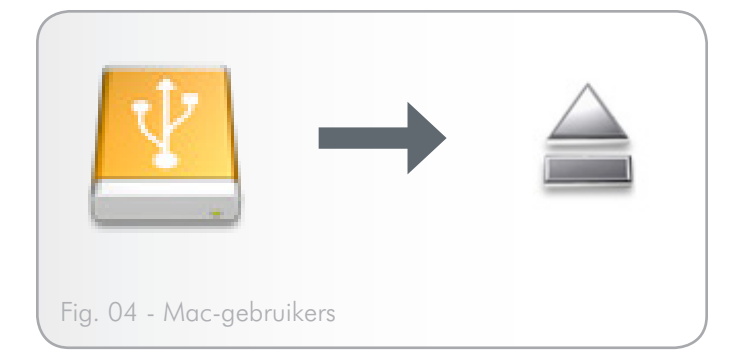

# <span id="page-9-1"></span><span id="page-9-0"></span>3. Optioneel formatteren en partitioneren

Wanneer u uw LaCie-harddrive voor het eerst gebruikt, zal de LaCie Setup Assistant de drive naar uw behoeften formatteren. Wanneer uw wensen wijzigen, kunt u de LaCie-harddrive opnieuw formatteren om deze voor gebruik onder Windows of Mac te optimaliseren, of voor platformonafhankelijk gebruik. Als u bijvoorbeeld de LaCie Setup Assistant gebruikt heeft om de drive te laten werken onder Mac maar u wilt nu de drive delen met Windows-gebruikers, dan kunt u de drive voor dit doel opnieuw formatteren naar FAT32 (MS-DOS). Volg de onderstaande aanwijzingen om uw drive opnieuw te formatteren.

**BELANGRIJKE INFORMATIE:** Kopieer de gebruikershandleiding en de hulpprogramma's naar uw computer voordat u opnieuw gaat formatteren. Wanneer een harddrive opnieuw wordt geformatteerd, worden alle gegevens op deze harddrive gewist. Als er nog gegevens op staan die u wilt beschermen of nog wilt gebruiken, kopieer die dan naar uw computer voordat u de drive opnieuw formatteert.

#### Wat is formatteren?

Wanneer een schijf wordt geformatteerd, gebeurt het volgende: het besturingssysteem wist alle administratieve gegevens van de schijf, test of alle sectoren van de schijf betrouwbaar zijn, markeert defecte (d.w.z. gekraste) sectoren en stelt interne adrestabellen op die later worden gebruikt voor het zoeken van informatie.

#### Wat is partitioneren?

U kunt de harde schijf ook in zogeheten partities opdelen. Een partitie is een sectie van de opslagcapaciteit van de harde schijf die wordt gemaakt om bestanden en gegevens in op te slaan. U kunt op uw drive bijvoorbeeld drie partities maken: één voor uw kantoordocumenten, één als back-up en één voor uw multimediabestanden. Of als u de drive met iemand anders in uw huishouden of kantoor wilt delen, kunt u een partitie maken voor elke persoon die de drive gebruikt. Partitioneren is niet per se nodig.

### Bestandssysteemindelingen

Er zijn drie verschillende categorieën voor bestandssysteemindelingen: NTFS, FAT 32 (MS-DOS) en Mac OS Extended (HFS+). Raadpleeg de onderstaande tabel voor meer informatie.

#### Gebruik NTFS als...

… u de drive alleen onder Windows 2000 of Windows XP of Windows Vista gaat gebruiken. De prestaties zullen dan gewoonlijk beter zijn dan met FAT 32. Dit bestandssysteem is in de modus alleen-lezen compatibel met Mac OS 10.3 en hoger.

#### Gebruik HFS+ als...

... u de drive alleen op Mac's gebruikt. De prestaties zullen dan gewoonlijk beter zijn dan met FAT 32. Dit bestandssysteem is NIET compatibel met Windows OS.

#### Gebruik FAT 32 (MS-DOS) als...

... u de drive met zowel Windows als Mac 10.3.x zult gebruiken of als u de drive gaat delen tussen Windows 2000 en Windows XP of Windows Vista. De maximale grootte van afzonderlijke bestanden bedraagt 4 GB.

## <span id="page-10-0"></span>3.1. Windows-gebruikers

De formatteringsprocedure van een drive op een computer met Windows 2000, Windows XP of Windows Vista bestaat uit twee stappen: (1) een handtekening installeren op de drive en (2) de drive formatteren. Door deze stappen worden alle aanwezige gegevens op de schijf gewist.

**LET OP:** Door deze stappen uit te voeren, worden alle gegevens op uw harddrive gewist. Als u informatie hebt die u wilt beschermen of die u wilt blijven gebruiken, maak daar dan een back-up van voordat u deze stappen uitvoert.

- 1. Sluit de drive aan op de computer met de interfacepoort.
- 2. Klik met de rechtermuisknop op Deze computer en selecteer Beheren.
- 3. In het venster "Computerbeheer" selecteert u Schijfbeheer (onder de groep Opslag). Zie *Afb. 05*.
- 4. Als het venster "Wizard schijf initialiseren en converteren" verschijnt, klikt u op Annuleren.
- 5. Windows rangschikt de harde schijven die geïnstalleerd zijn op het systeem. Zoek de drive die wordt voorgesteld met het pictogram **betalte konten en de rechtermuisknop op het pictogram en** selecteer Initialiseren.
- 6. In het vakje rechts met vermelding Niet toegewezen klikt u met de rechtermuisknop en selecteert u Nieuwe partitie…
- 7. Op de eerste pagina van de "Wizard Nieuwe partitie" klikt u op Volgende. Zie *Afb. 06*.

vervolg op volgende pagina...

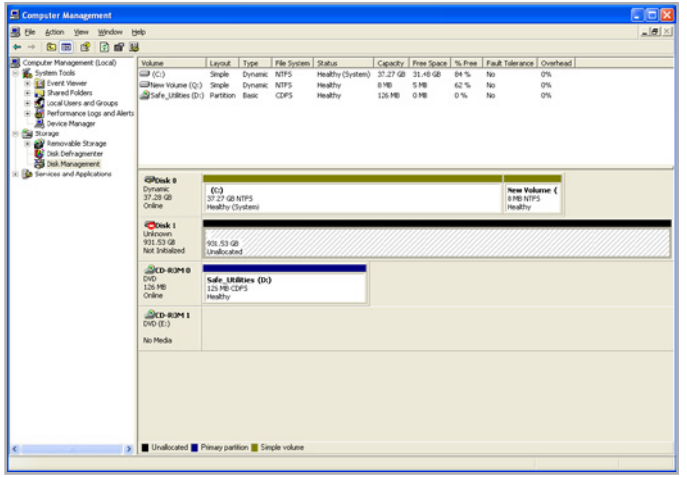

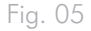

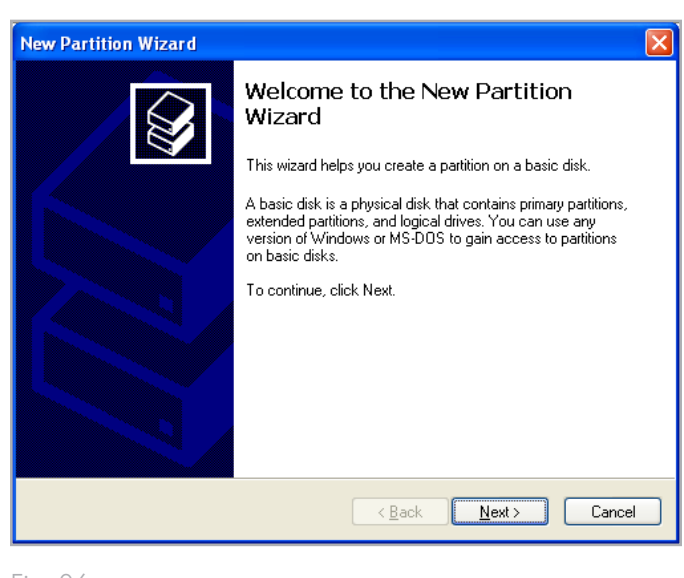

Fig. 06

- 8. Klik op Volgende.
- 9. Klik op Volgende.
- 10. Klik op Volgende.
- 11. Klik op Volgende.
- 12. In het venster Partitie formatteren selecteert u Snel formatteren. Klik op Volgende (*Afb. 07*).

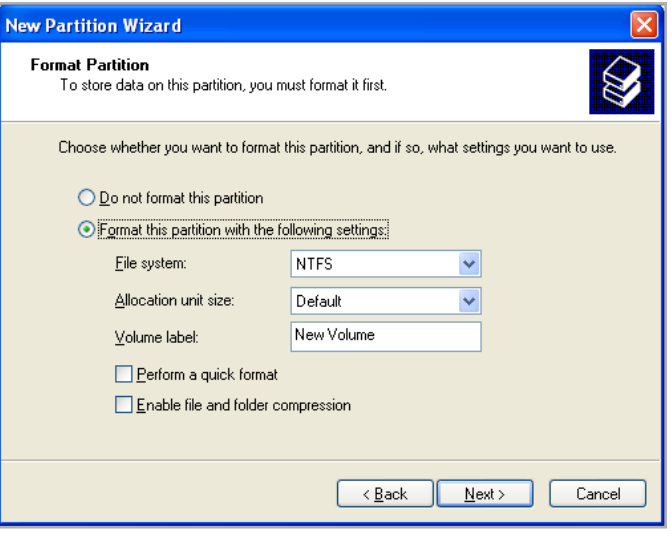

Fig. 07

- 13. Klik op Voltooien om de formattering te starten.
- 14. Windows Schijfbeheer formatteert de schijf en verdeelt ze in partities op basis van uw instellingen (*Afb. 08*) en uw drive verschijnt in Deze computer, klaar voor gebruik.

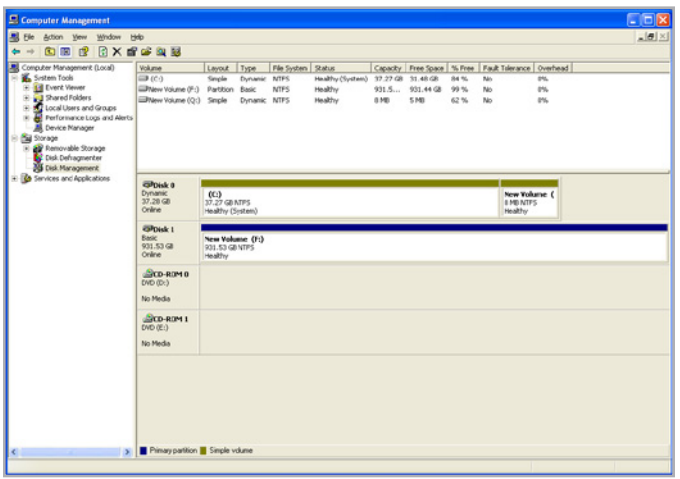

Fig. 08

## <span id="page-12-0"></span>3.2. Mac-gebruikers

**LET OP:** Door deze stappen uit te voeren, worden alle gegevens op uw harddrive gewist. Als u informatie hebt die u wilt beschermen of die u wilt blijven gebruiken, maak daar dan een back-up van voordat u deze stappen uitvoert.

- 1. Sluit de drive aan op de computer en schakel de drive in.
- 2. Selecteer Hulpprogramma's in het menu Go in de Findermenubalk.
- 3. In de map Hulpprogramma's dubbelklikt u op Schijfhulpprogramma.
- 4. Het venster Schijfhulpprogramma wordt geopend. Selecteer het volume met het label LaCie hard disk in de lijst met beschikbare harde schijven aan de linkerzijde van het venster (*Afb. 09*).
- 5. Selecteer het tabblad Partitioneren.
- 6. In het menu Volumeschema: selecteert u het aantal partities waarin u het station wilt verdelen (Mac OS X biedt u de optie het station te verdelen in maximaal 16 partities). U kunt de grootte van iedere partitie aanpassen met de schuifbalk tussen de partities in het deel Volumestructuur: .
- 7. In het onderdeel Volume-informatie voert u een naam in voor elk volume (partitie) en selecteert u de volume-indeling.
- 8. Zodra u de volume-opties hebt voltooid, klikt u op Partitioneren. Klik opnieuw op Partitioneren wanneer de waarschuwing verschijnt om door te gaan.
- 9. Mac Schijfhulpprogramma formatteert en partitioneert de schijf overeenkomstig uw instellingen en uw drive is gereed voor gebruik.

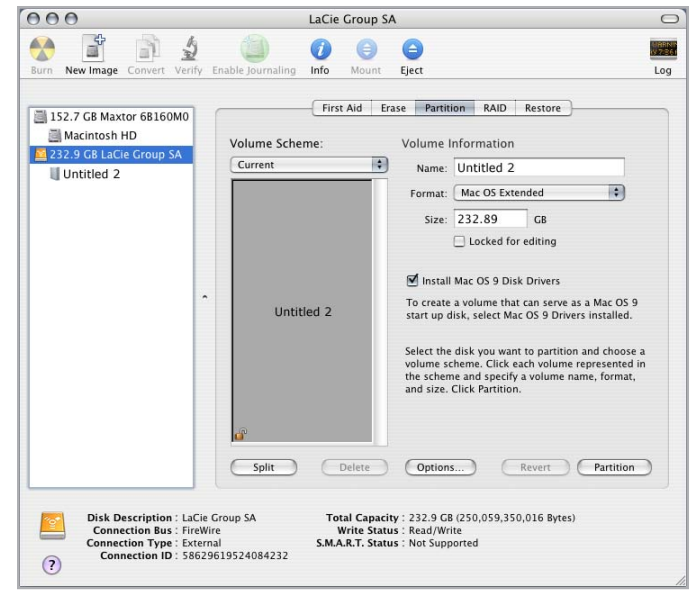

Fig. 09

# <span id="page-13-0"></span>4. Interface- en gegevensoverdrachtinformatie

## 4.1. Kabels en aansluitstukken

### 4.1.1. USB 2.0-kabels en -aansluitstukken

USB is een seriële ingangs-/uitgangstechnologie om randapparaten op de computer of op elkaar aan te sluiten. Hi-Speed USB 2.0 is de meest recente implementatie van deze standaard die de noodzakelijke bandbreedte en gegevensoverdrachtsnelheden biedt voor het ondersteunen van zeer snelle apparaten zoals harde schijven, cd-/ dvd-drives en digitale camera's.

#### Meegeleverde USB-kabel

Met de drive van LaCie wordt een Hi-Speed Mini USB 2.0-kabel meegeleverd om een maximale gegevensoverdrachtsnelheid te waarborgen bij aansluiting op een Hi-Speed USB 2.0-poort. Deze kabel werkt ook bij aansluiting op een USB 1.1-poort, maar in dat geval zijn de overdrachtsnelheden van USB 1.1 van kracht.

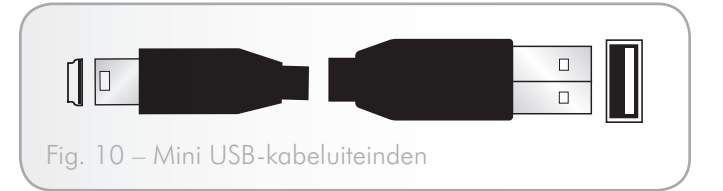

### <span id="page-14-0"></span>4.2. Gegevensoverdracht

Onder gegevensoverdracht wordt de gegevensstroom verstaan die gepaard gaat met de uitvoering van een taak. Hierbij gaat het gewoonlijk om het verplaatsen van gegevens vanuit een opslaglocatie naar het RAM-geheugen van de computer of vanaf het ene opslagapparaat naar het andere. Tijdens de gegevensoverdracht verdient het de voorkeur te wachten alvorens andere toepassingen te starten die gebruik zullen maken van dezelfde USB 2.0-poort. Er kunnen onregelmatigheden optreden bij computers met USB 2.0-controllers die niet voldoen aan de OHCI (Open Host Controller Interface) normen. Bij andere configuraties kunnen we niet voor 100% een goede werking garanderen.

Als u last hebt van aanhoudende problemen, ga dan als volgt te werk:

- 1. Zorg ervoor dat de USB 2.0-kabel stevig en bedrijfszeker is aangesloten op de beide uiteinden van de kabel tussen de drive en de computer. Als u een andere USB 2.0-kabel gebruikt dan de kabel die wordt meegeleverd met de drive van LaCie, controleer dan of deze goedgekeurd is voor USB 2.0.
- 2. Koppel de USB 2.0-kabel los van uw computer. Wacht 30 seconden. Sluit de kabel weer aan.

## 4.3. Nieuwe firmware installeren

LaCie biedt regelmatig firmware-updates aan voor de harde schijf. Ga naar de LaCie website, www.lacie.com, voor de meest recente firmware-update. Neem contact op met de LaCie technische ondersteuning voor de procedure.

**TECHNISCHE INFORMATIE:** Controller – Een controller is een component of een elektronische kaart (in deze context ook wel "controllerkaart" genoemd) die een computer in staat stelt te communiceren met bepaalde randapparaten of deze te besturen. Een externe controller is een uitbreidingskaart die een van de vrije sleuven van uw pc vult (d.w.z. PCI of PCMCIA) en die het mogelijk maakt om een randapparaat (bijv. een cd-r/rw-station, scanner of printer) op de computer aan te sluiten. Als uw computer niet met een USBcontrollerkaart is uitgerust, kunt u via LaCie een externe controller aanschaffen. Neem voor meer informatie contact op met uw LaCiewederverkoper of met de klantenservice van LaCie (hoofdstuk *6. Contact opnemen met de klantenservice*).

# <span id="page-15-1"></span><span id="page-15-0"></span>5. Problemen oplossen

Als uw LaCie-harddrive niet correct functioneert, raadpleeg dan de volgende controlelijst om de oorzaak van het probleem te achterhalen. Als u alle punten van de controlelijst hebt doorlopen en uw drive werkt nog steeds niet goed, kijk dan in de FAQ's (veelgestelde vragen) die regelmatig worden gepubliceerd op onze website - www.lacie.com. Een van deze FAQ's kan het antwoord bevatten op uw specifieke vraag. U kunt ook de downloadpagina bezoeken, waar de recentste bijgewerkte softwareversies beschikbaar zijn.

Als u verdere ondersteuning nodig hebt, kunt u contact opnemen met uw wederverkoper of de LaCie-klantenservice (raadpleeg hoofdstuk *6. Contact opnemen met de klantenservice* voor meer informatie).

## 5.1. Nieuwe versies van de handleiding

LaCie streeft ernaar om u de meest actuele en uitgebreide gebruikershandleidingen te verstrekken die op de markt zijn. Het is ons doel u een prettige, gebruiksvriendelijke indeling te bieden die u helpt om de vele functies van uw nieuwe apparaat snel te installeren en te gebruiken.

Als uw gebruikershandleiding niet aansluit bij de configuraties van het product dat u hebt aangeschaft, kijk dan op onze website voor de nieuwste beschikbare versie.

www.lacie.com

# <span id="page-16-0"></span>5.2. Problemen oplossen voor Mac-gebruikers

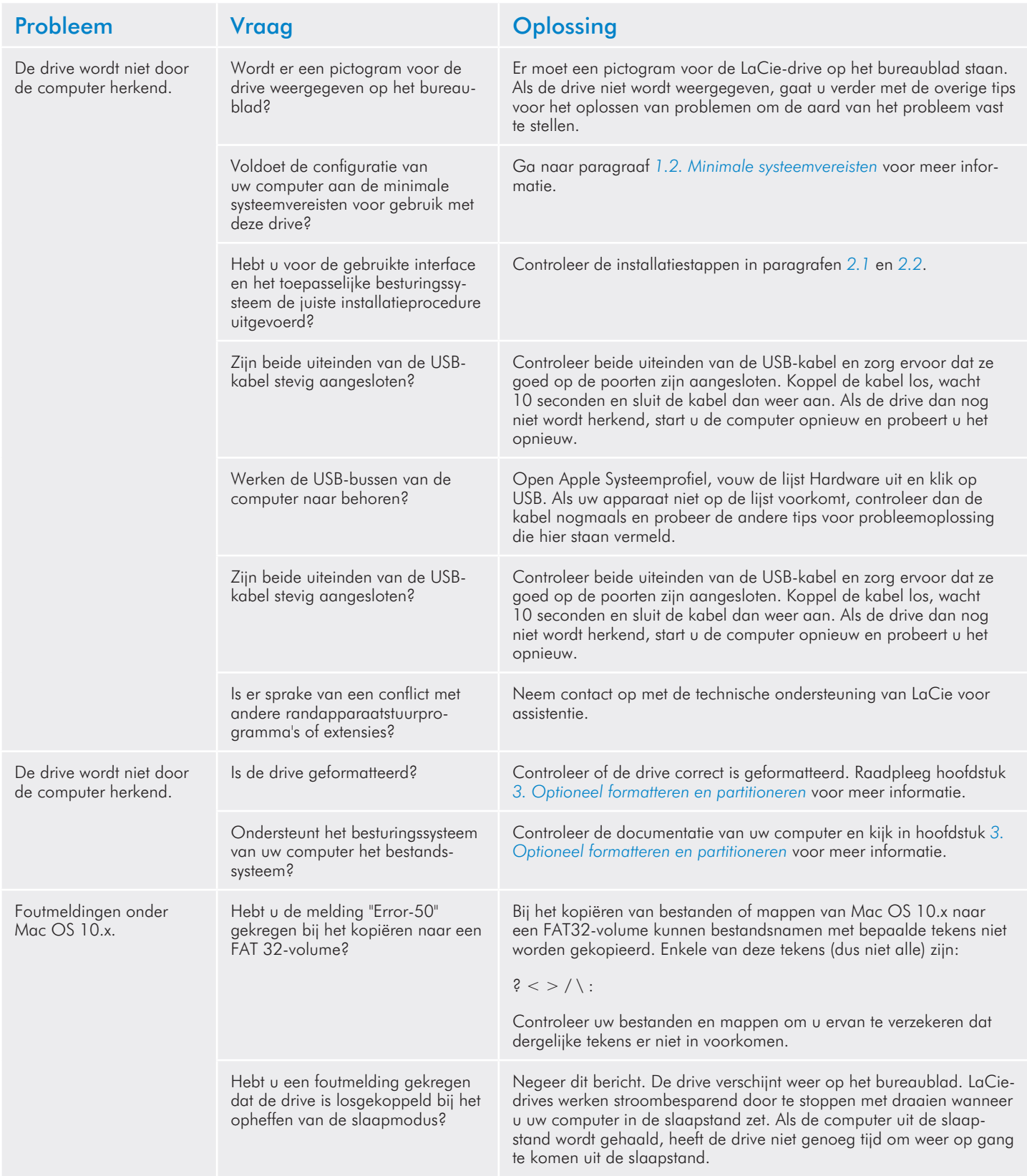

<span id="page-17-0"></span>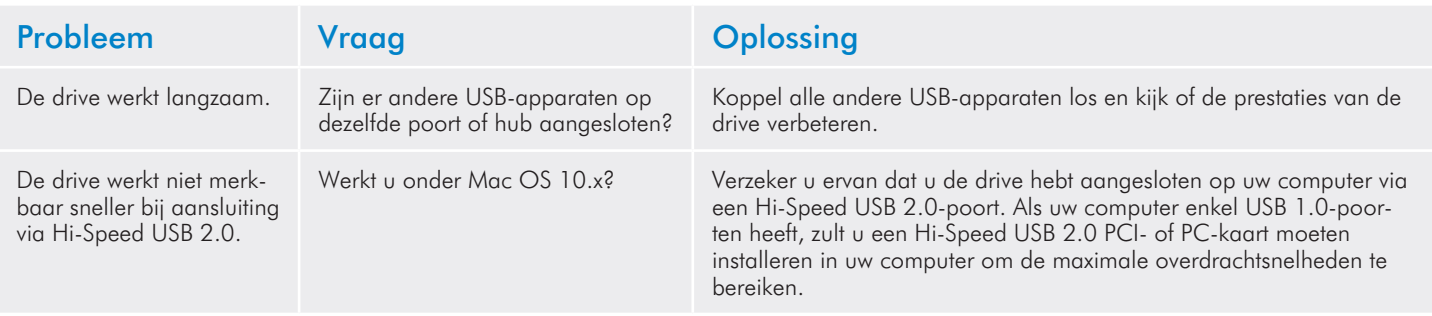

# 5.3. Problemen oplossen voor Windows-gebruikers

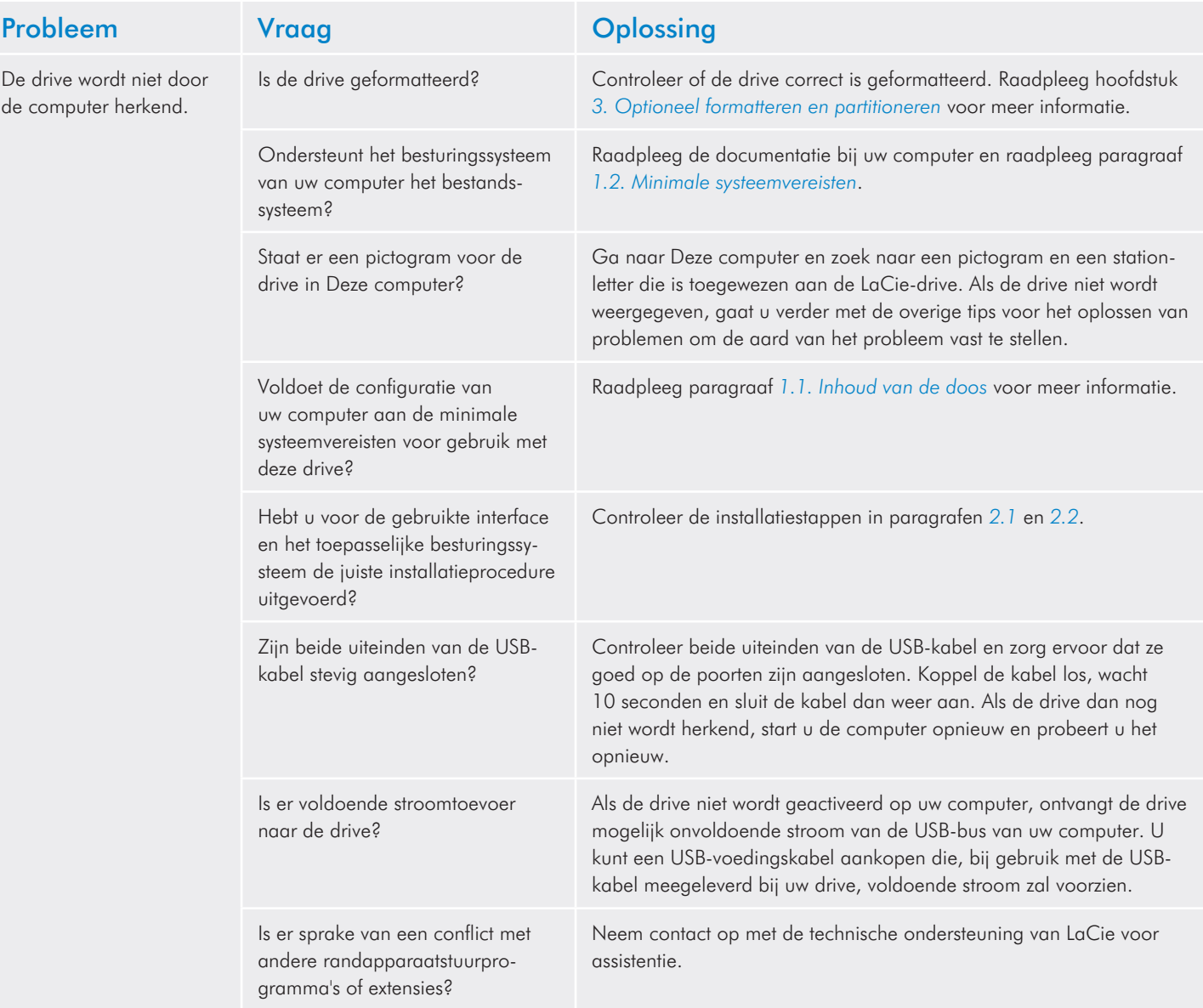

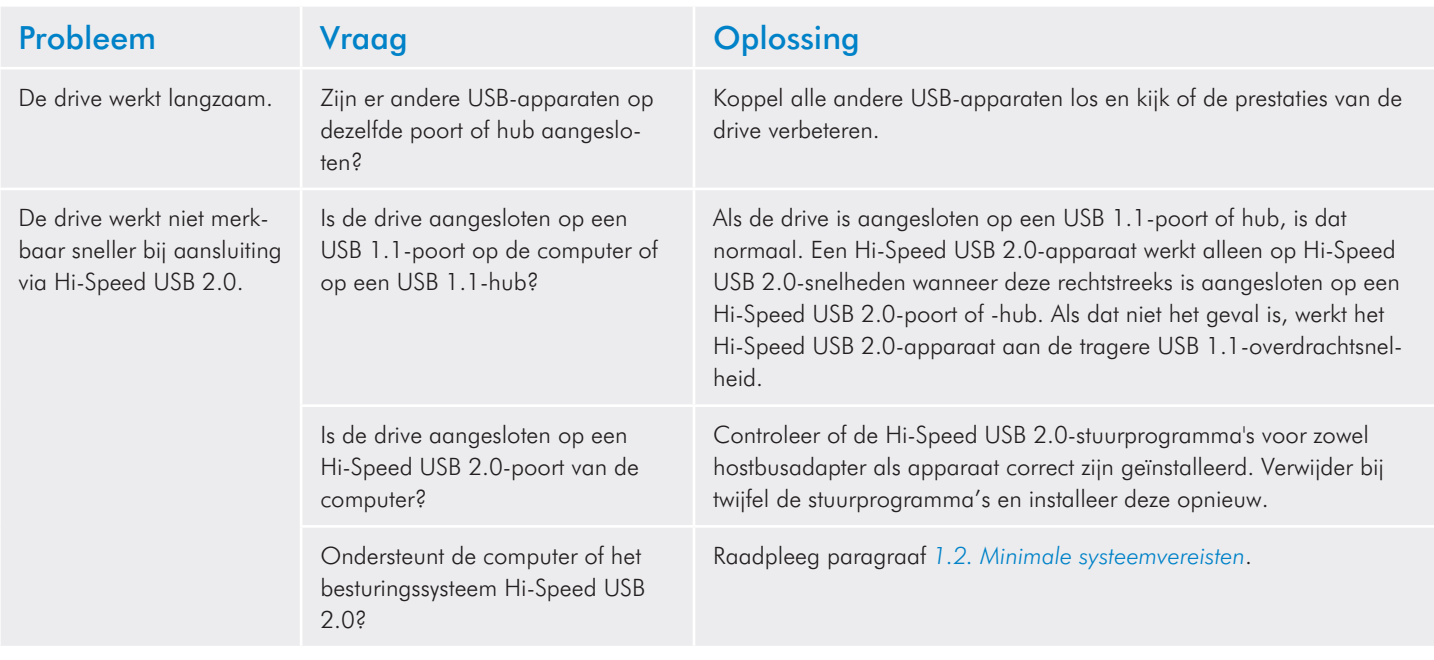

# <span id="page-19-0"></span>6. Contact opnemen met de klantenservice

### Voordat u contact opneemt met de technische dienst

- 1. Lees de handleidingen en raadpleeg hoofdstuk *5. Problemen oplossen*.
- 2. Probeer de oorzaak van het probleem vast te stellen. Maak de drive zo mogelijk tot het enige externe apparaat op de CPU en controleer of de kabel correct en stevig is aangesloten.

Als u zich alle relevante vragen in de checklist voor probleemoplossing hebt gesteld en u slaagt er nog steeds niet in uw LaCie-drive goed te laten werken, neem dan contact met ons op via [www.lacie.](www.lacie.com) [com](www.lacie.com). Zorg, voordat u contact met ons opneemt, dat u achter uw computer zit en de volgende informatie bij de hand hebt:

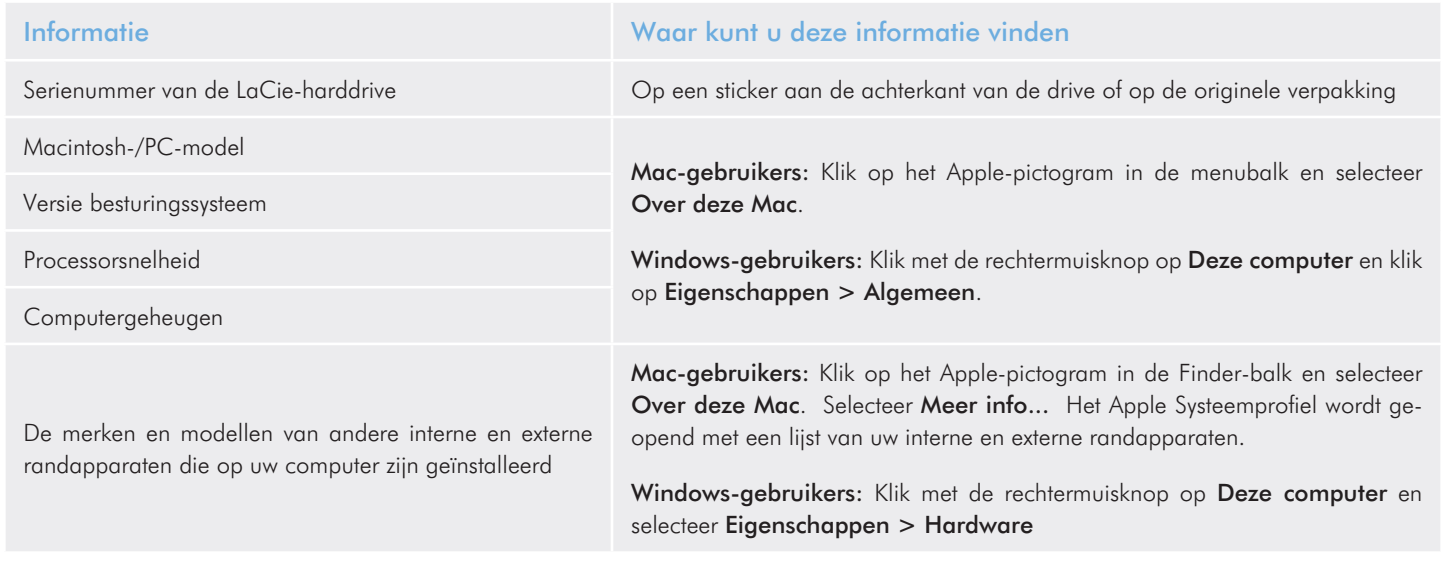

### <span id="page-20-0"></span>6.1. Contactadressen voor technische ondersteuning van LaCie

LaCie Azië, Singapore en Hongkong Neem contact met ons op via: http://www.lacie.com/asia/contact/

LaCie België Neem contact met ons op via: http://www.lacie.com/be/contact/ (Frans)

LaCie Denemarken Neem contact met ons op via: http://www.lacie.com/dk/contact

LaCie Frankrijk Neem contact met ons op via: http://www.lacie.com/fr/contact/

LaCie Italië Neem contact met ons op via: http://www.lacie.com/it/contact/

LaCie Nederland Neem contact met ons op via: http://www.lacie.com/nl/contact/

LaCie Spanje Neem contact met ons op via: http://www.lacie.com/es/contact/

LaCie Zwitserland Neem contact met ons op via: http://www.lacie.com/chfr/contact/ (Frans)

LaCie Ierland Neem contact met ons op via: http://www.lacie.com/ie/contact/

LaCie International Neem contact met ons op via: http://www.lacie.com/intl/contact/

LaCie Australië Neem contact met ons op via: http://www.lacie.com/au/contact/

LaCie Canada Neem contact met ons op via: http://www.lacie.com/caen/contact/ (Engels)

LaCie Finland Neem contact met ons op via: http://www.lacie.com/fi/contact/

LaCie Duitsland Neem contact met ons op via: http://www.lacie.com/de/contact/

LaCie Japan Neem contact met ons op via: http://www.lacie.com/jp/contact/

LaCie Noorwegen Neem contact met ons op via: http://www.lacie.com/no/contact/

LaCie Zweden Neem contact met ons op via: http://www.lacie.com/se/contact/

LaCie Verenigd Koninkrijk Neem contact met ons op via: http://www.lacie.com/uk/contact

LaCie VS Neem contact met ons op via: http://www.lacie.com/contact/

# <span id="page-21-0"></span>7. Garantie

LaCie waarborgt uw drive tegen materiaal- en productiefouten, bij normaal gebruik, gedurende de periode die vermeld wordt op uw garantiecertificaat. Indien mocht blijken dat dit product defect is binnen de garantieperiode, zal LaCie, naar eigen keuze, de defecte drive repareren of vervangen. Deze garantie wordt ongeldig indien:

- ✦ de drive is gebruikt/opgeslagen onder abnormale gebruiksof onderhoudsomstandigheden;
- ✦ de drive is gerepareerd, gemodificeerd of aangepast, tenzij een dergelijke reparatie, modificatie of aanpassing uitdrukkelijk schriftelijk is goedgekeurd door LaCie;
- de drive is blootgesteld aan verkeerd gebruik, verwaarlozing, blikseminslag, elektrische storingen, onjuiste verpakking of ongevallen;
- de drive op onjuiste wijze is geïnstalleerd;
- het serienummer van de drive onleesbaar is of ontbreekt;
- het defecte onderdeel een vervangingsonderdeel is, zoals een opberglade, enz.;
- ✦ de verzegeling van de drivebehuizing is verbroken.

LaCie en haar leveranciers aanvaarden geen aansprakelijkheid voor gegevensverlies tijdens het gebruik van dit apparaat of voor welk probleem dan ook dat hieruit voortvloeit.

LaCie is onder geen enkele voorwaarde aansprakelijk voor directe, bijzondere of gevolgschade met inbegrip van, maar niet beperkt tot, beschadiging of verlies van eigendommen of apparatuur, omzet- of winstverlies, kosten van vervangingsgoederen of de onkosten of ongemakken die worden veroorzaakt door onderbrekingen voor servicedoeleinden.

Elk verlies en elke beschadiging of vernietiging van gegevens tijdens het gebruik van een LaCie-drive is uitsluitend de verantwoordelijkheid van de gebruiker en LaCie kan onder geen beding aansprakelijk worden gesteld voor het terughalen of herstellen van deze gegevens.

In geen geval zal enig persoon recht hebben op een vergoeding die hoger is dan de aankoopprijs die is betaald voor de drive.

Neem (telefonisch) contact op met LaCie Technical Support (technische dienst) als u aanspraak wilt maken op service onder garantie. Er wordt om het serienummer van uw LaCie-product gevraagd en er kan u worden gevraagd om een aankoopbewijs te overleggen waaruit blijkt dat het apparaat nog steeds onder de garantie valt.

Elke drive die naar LaCie wordt teruggestuurd, moet goed worden verpakt in de oorspronkelijke verpakking en voldoende gefrankeerd worden verzonden.

**BELANGRIJKE INFORMATIE:** Registreer u online voor gratis technische ondersteuning:<www.lacie.com/register>